# **ParentAccess Instructions (PARENT)**

The first time you enter the website, you will need to create an account. Welcome to the new ProgressBook© Parent Access grade book. Follow the instructions on this sheet to view your student's classroom progress and to create a login for your student to view assignments, grades, etc. **Please save this paper for future reference.** 

#### **Student's name: Registration Key Registration Key**

## **How to create your account**

## **Step 1**

Go to <https://parentaccess.swoca.net/districts> and select the school district from the list.

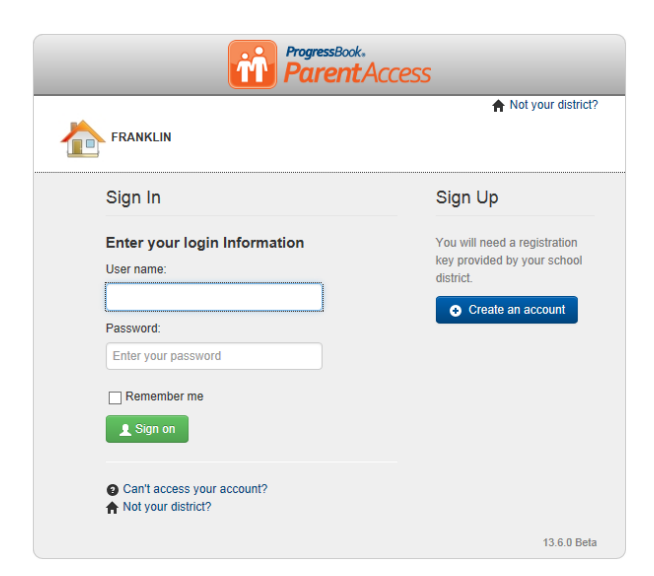

If you selected the wrong district, click here to return to the list of schools.

The first time you enter the website, you will need to create an account.

## **Step 2 Select Parent**

**Complete the Parent Information** 

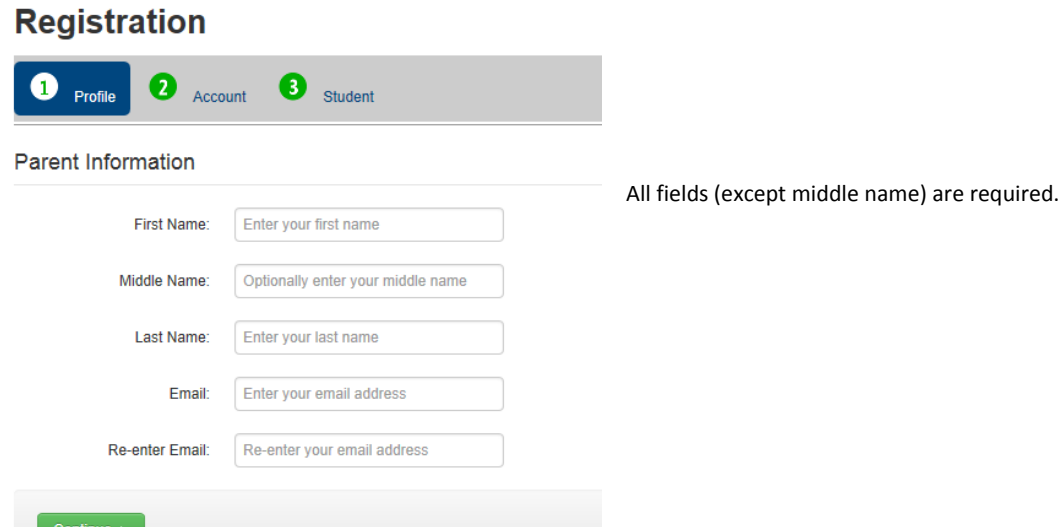

# **Step 3**

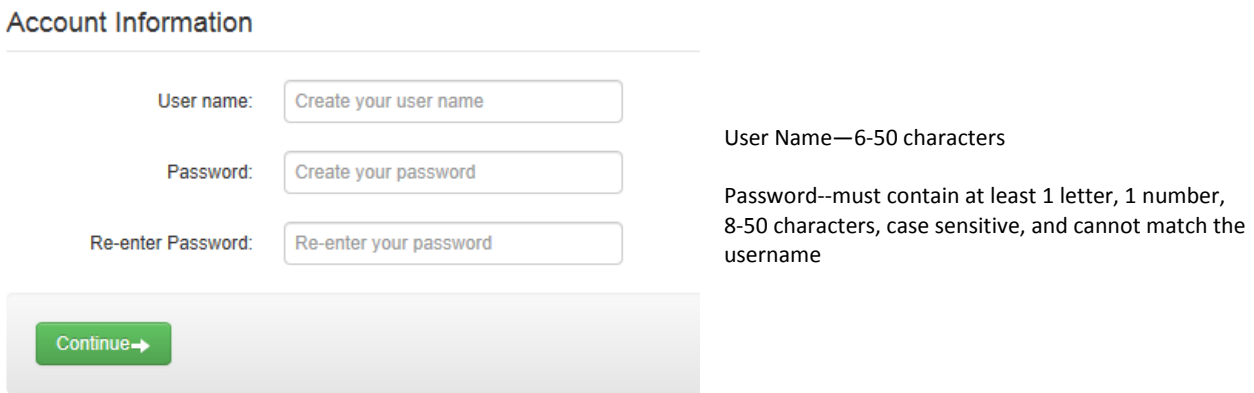

*Remember your User Name and Password. You will need this information to log into ProgressBook©.*

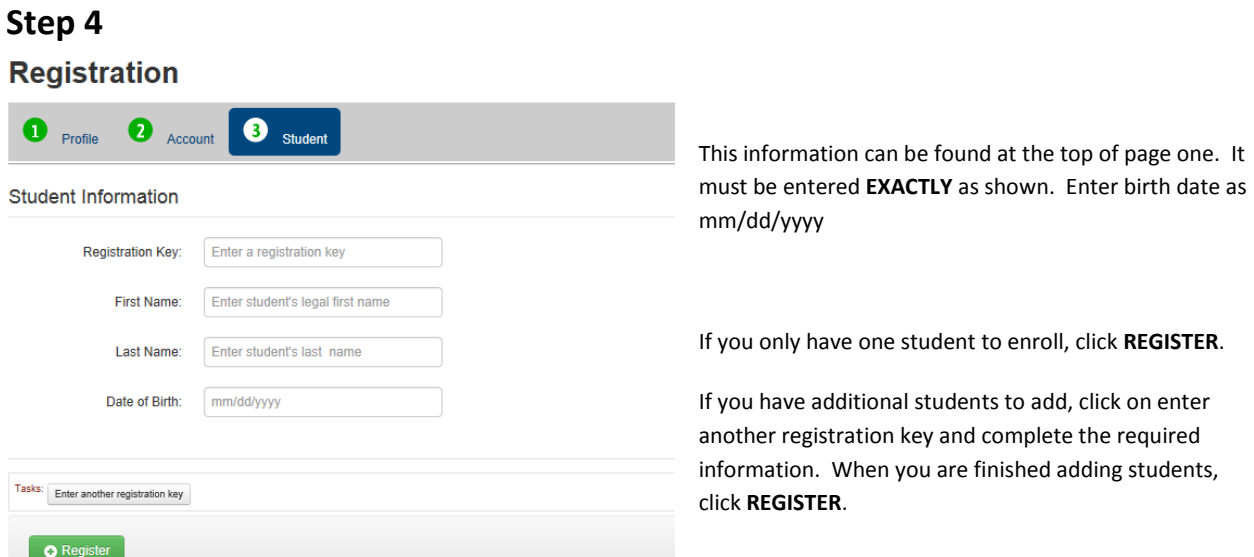

### **Registration process is complete.**

The next time you access ParentAccess log in using your Username and Password (step 3 above).

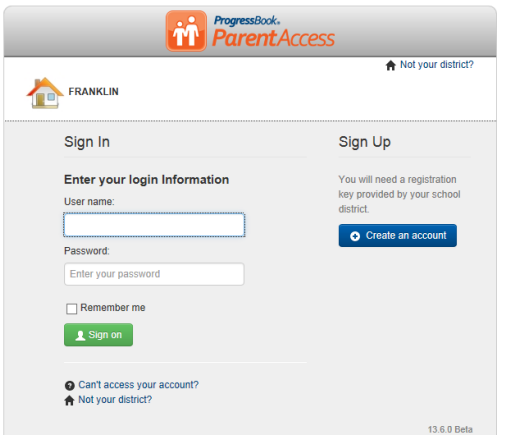

#### **Can't access your account**

If you have trouble with your account, go to the login page and select the "*Can't access your account*" option.

The **"I forgot my password"** will send an email to your account. The email link will be active for 10 minutes.

The **"I forgot my username"** will send the username to your email. The "**My account has been locked"** option tells you the account is locked. It will unlock after 10 minutes. This is to protect your account.